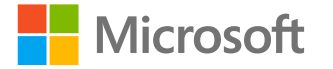

# **Collaboration & contenus** inclusifs avec Microsoft 365

Rendre notre monde plus inclusif

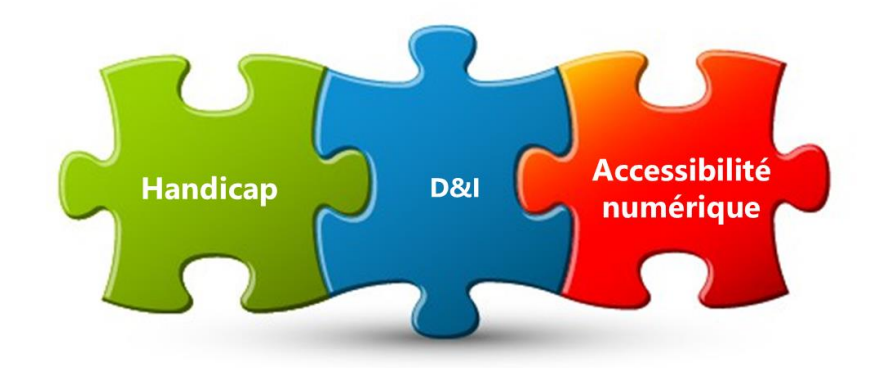

<http://aka.ms/accessibilite> Vérifié avec le vérificateur

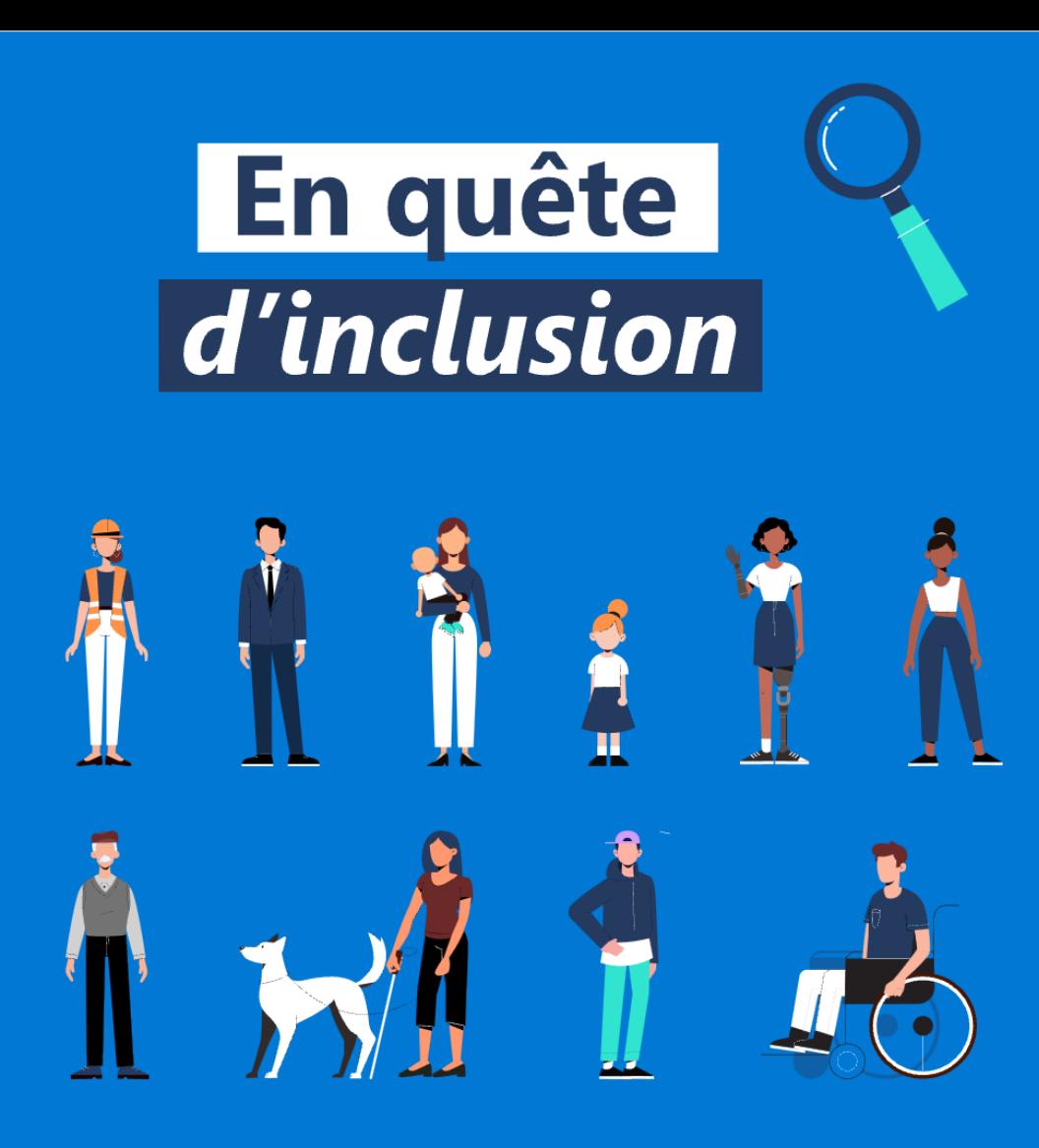

**Accessibilité** 

d'accessibilité Office 365

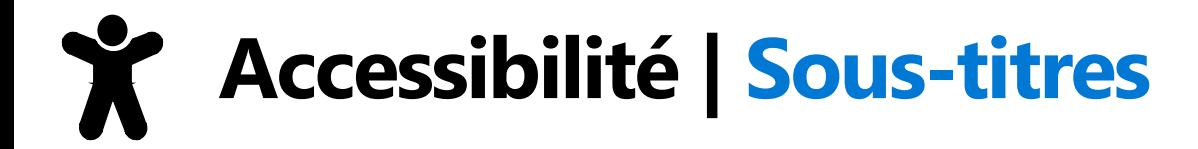

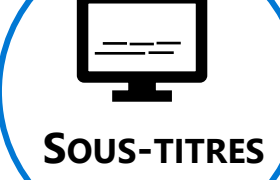

**En cas de besoin, n'hésitez pas à activer les sous-titres (\*)dans Microsoft Teams**

**(\*) N'oubliez pas de modifier la langue utilisée dans les paramètres des sous-titres** 

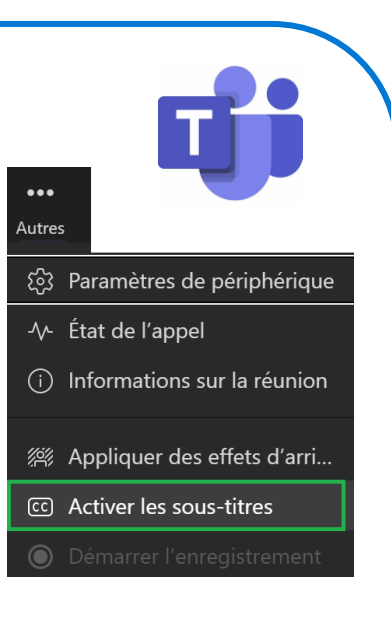

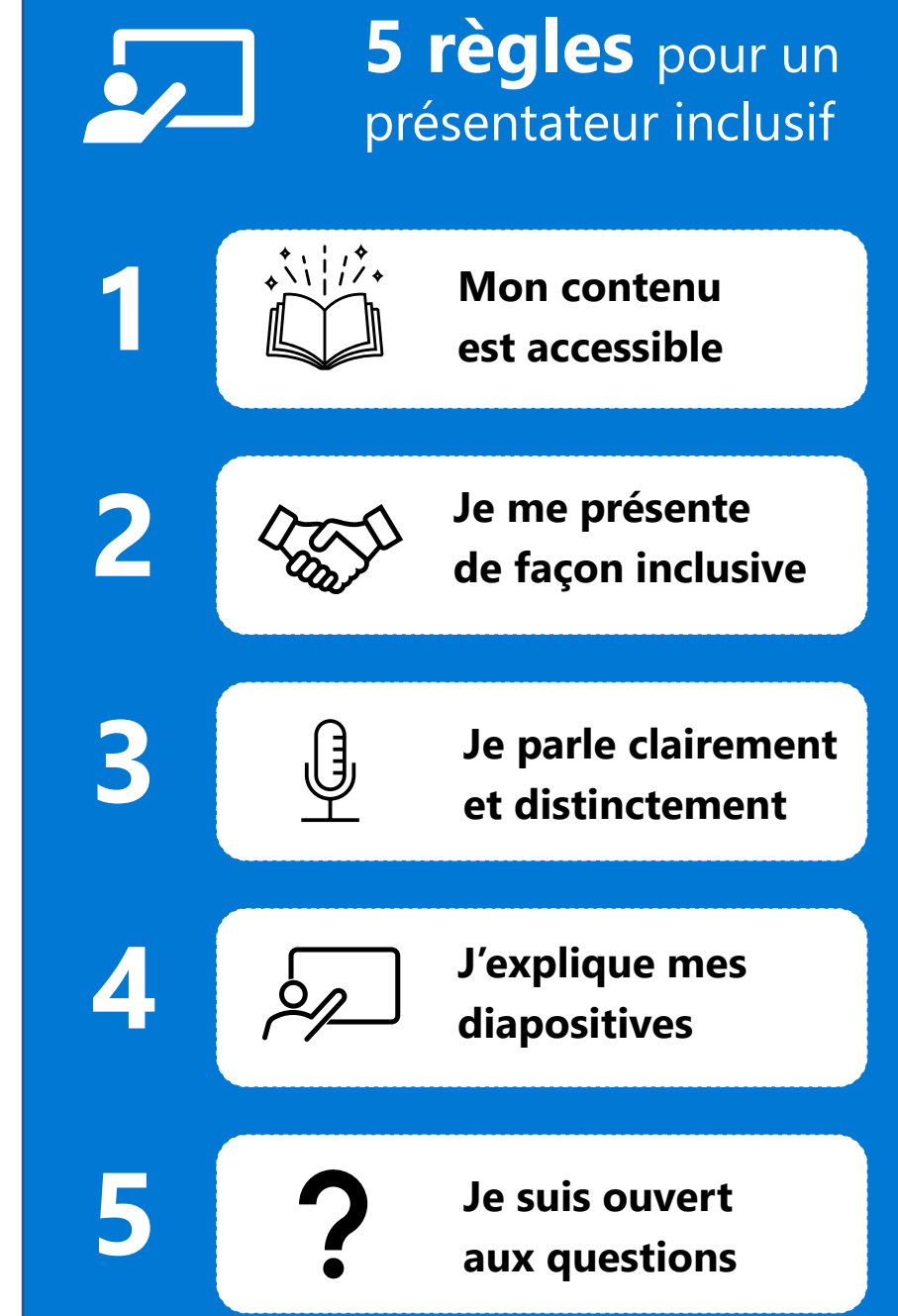

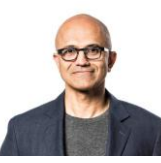

Notre mission chez Microsoft est de donner à chaque individu et chaque organisation les moyens de réaliser leurs ambitions.

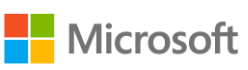

# **Introduction**

## La **communication** et la **collaboration** sont clés dans une entreprise moderne

## **Pratiquez-vous la « communication inclusive » ?**

Nous allons répondre aux questions suivantes :

- Comment créer des **documents accessibles** à tous et toutes ?
- Comment devenir un **présentateur inclusif** ?
- Quels **outils de compensation** existent dans Microsoft 365 ?

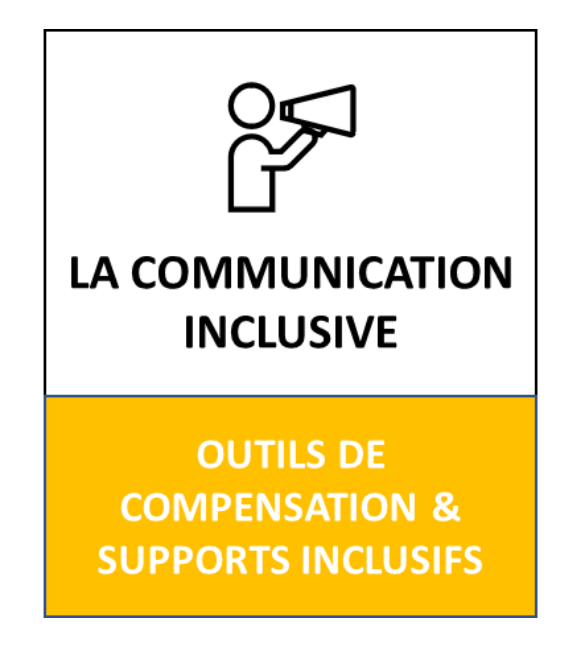

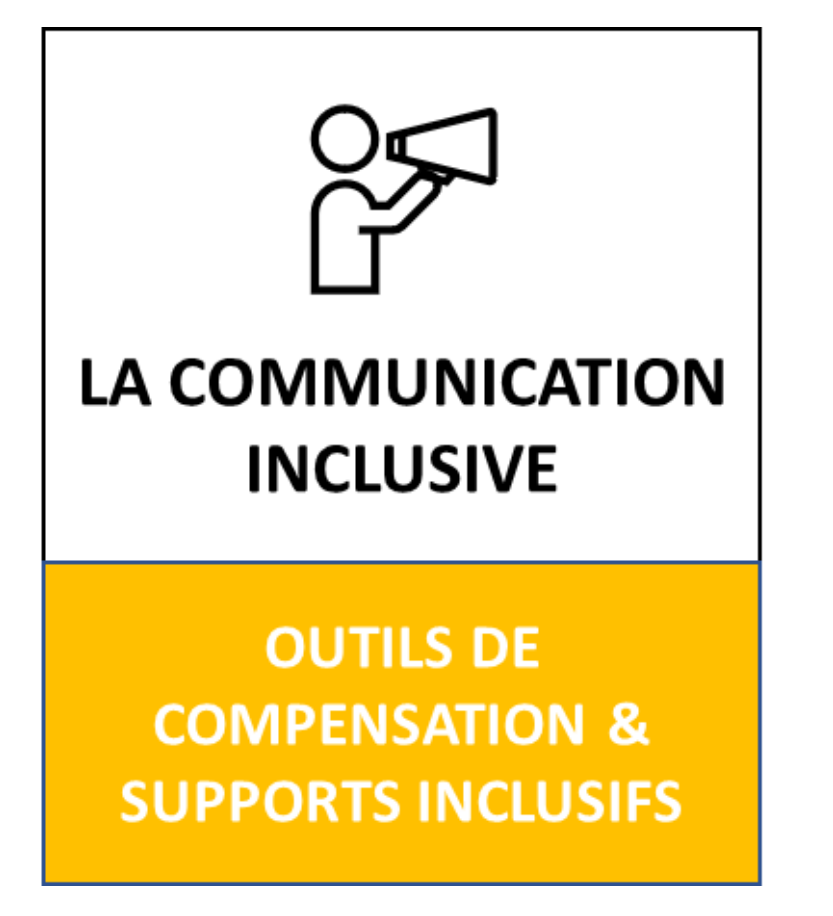

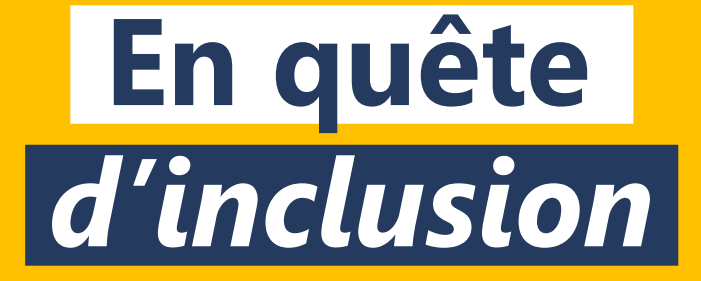

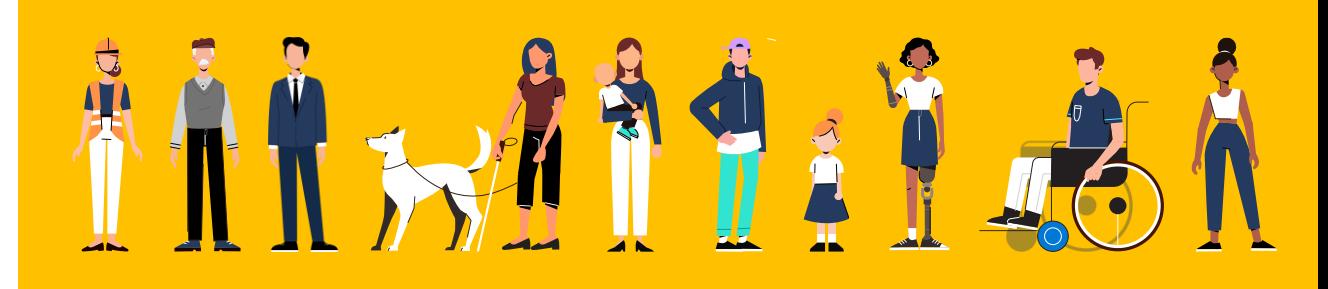

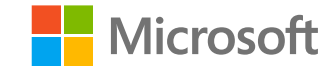

# **Communication inclusive | Ce qu'il faut adresser**

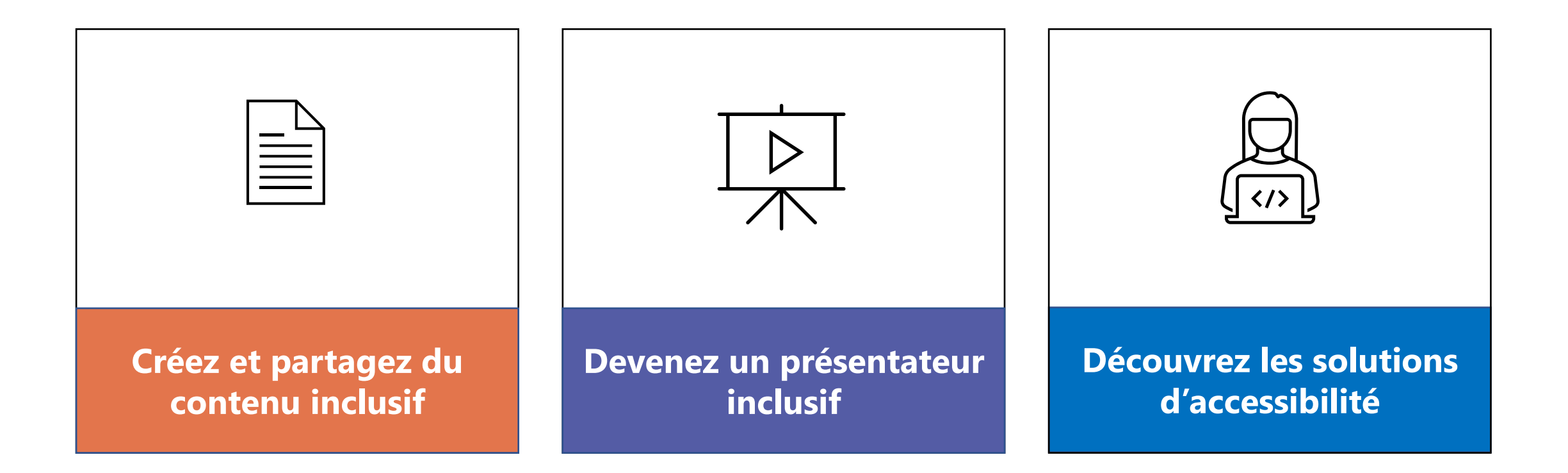

Une communication inclusive passe par la création de supports accessibles, la façon de les présenter et la connaissance des outils utilisés par les participants.

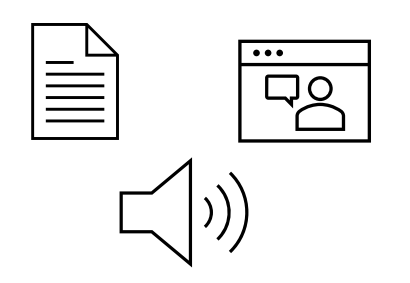

# **Créez et partagez du contenu inclusif**

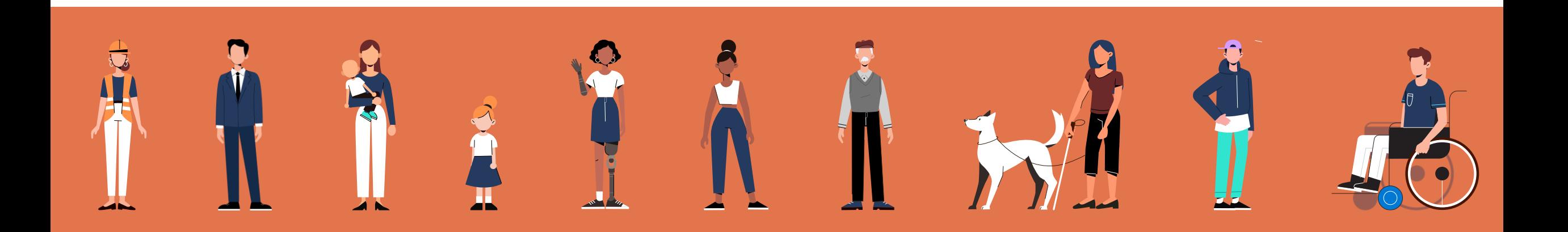

# **Un contenu inclusif au bénéfice de tous et toutes**

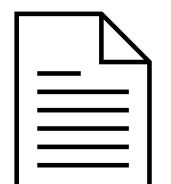

## **Créez du contenu accessible**

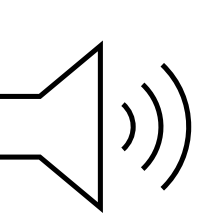

### **Créez des documents accessibles**

- Vérifiez l'accessibilité des documents
- Structurez vos documents

### **Créez des vidéos accessibles**

- Sous-titrez les vidéos
- Donner un titre et une description

## **Partagez du contenu**

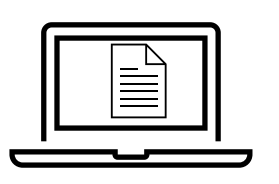

### **Envoyez des mails accessibles**

- Vérifiez l'accessibilité de votre signature
- Vérifier l'accessibilité du contenu
- Assurez vous que le titre de votre mail soit pertinent

## **Créer plus rapidement vos documents La dictée, le traducteur et les idées de conception**

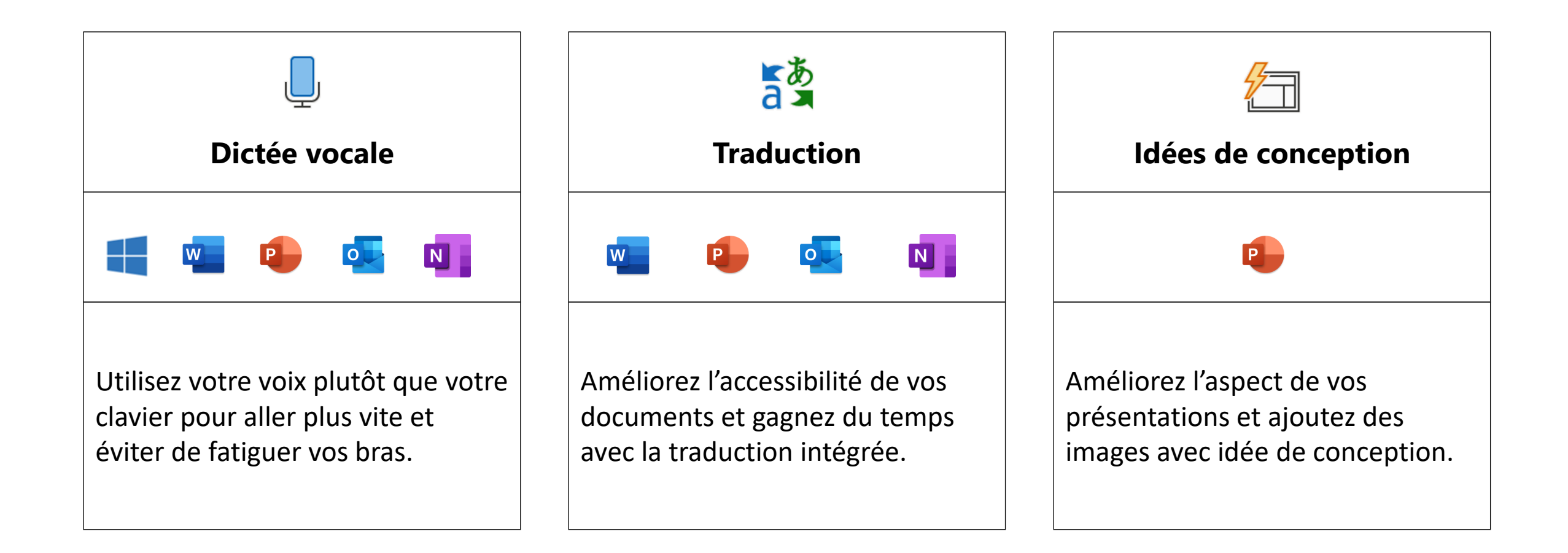

# **Créer des documents accessibles**

## **Le vérificateur d'accessibilité**

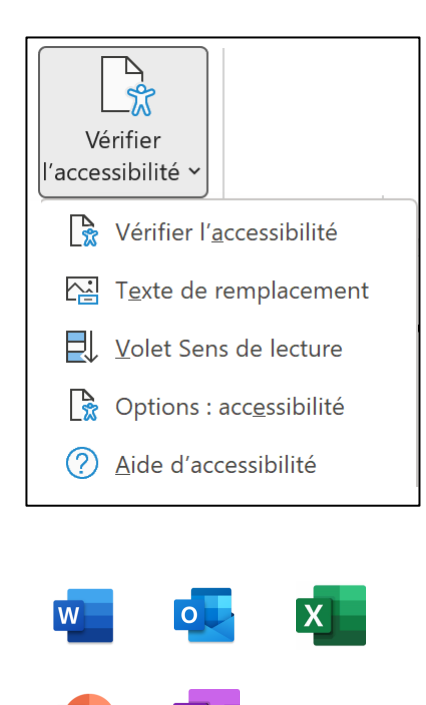

#### Vérificateur d'accessibil. • Résultats de l'inspection Erreurs  $\triangleright$  Texte de remplacement manquant (141)  $\triangleright$  Titre de diapositive manquant (16) Avertissements ▲ Contraste de texte difficile à lire Rectangle 18 (Diapositive 8) Rectangle 20 (Diapositive 9) ▷ Vérifier l'ordre de lecture (17) Services intelligents ▲ Texte de remplacement suggéré Image 40 (Diapositive 11) Image 42 (Diapositi Actions recommandées 집 Vérifier la description **Autres suggestions** Informations complém **i** En savoir plus Pourauoi corriger le

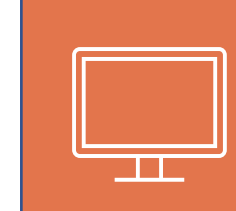

## **AMÉLIOREZ L'AFFICHAGE**

Améliorer la lisibilité et le confort visuel pour tous (Contraste & Polices)

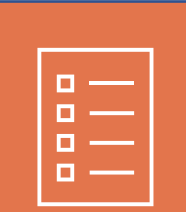

# **STRUCTUREZ VOTRE DOCUMENT**

Simplifie la navigation dans les documents

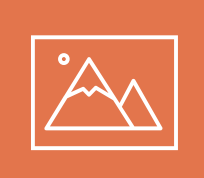

### **UTILISER DES TEXTES ALTERNATIFS**

Décrire des images ou des tableaux

## **Utilisez le vérificateur d'accessibilité avant de finaliser vos documents.**

#### **Polices de caractères Texte de remplacement Structure du document**  $-11$  $\overrightarrow{A} \quad \overrightarrow{A}$ © Lien  $\rightarrow$ Calibri  $A_i$ AaBbCc AaBbCcD  $A$ aB **Recently Used Fonts** Enregistrer en tant qu'image... Calibri Modifier le texte de remplacement.. Heading 1 Heading 2 Title Segoe UI Taille et position... Format de l'image... ↓ Nouveau commentaire - Utiliser les styles H1 (titre) / H2 … - Taille min de 11 points - Utiliser les listes (puces ou numéros) - Polices « simples » Décrire les images DANS LES **Tableaux Liens hypertextes**  $\times$ **Table Properties**  $\overline{z}$ DOCUMENTS **Alt Text Table** Row Column Cell **WORD** Title  $\overline{2}$ **Insert Hyperlink**  $\times$ Link to: Text to display: Microsoft Web Site ScreenTip...  $\mathbf{R}$ Description **Existing File of** Look in: **P** Documents Web Page **Blocs-notes OneNote** Bookmark... €9. Current Enregistrements audio Place in This Folder Target Frame.. FeedbackHub Document Mes fichiers recus 種 Décrire le **Browsed** Mes formes Create New Pages Document Mes sources de données **Alternative Text** contenu des Modèles Office personnalisés Titles and descriptions provide alternative, text-based representations of the  $\mathbb{R}$ Présentation1 en information contained in tables, diagrams, images, and other objects. This E-mail Address **Recent Files** information is useful for people with vision or cognitive impairments who may tableaux not be able to see or understand the object. http://www.microsoft.com/ Address: A title can be read to a person with a disability and is used to determine whether they wish to hear the description of the content. OK Cancel Décrire les liens hypertextes OK Cancel

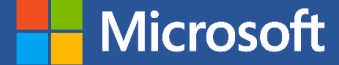

## DANS LES **DOCUMENTS POWERPOINT**

Microsoft

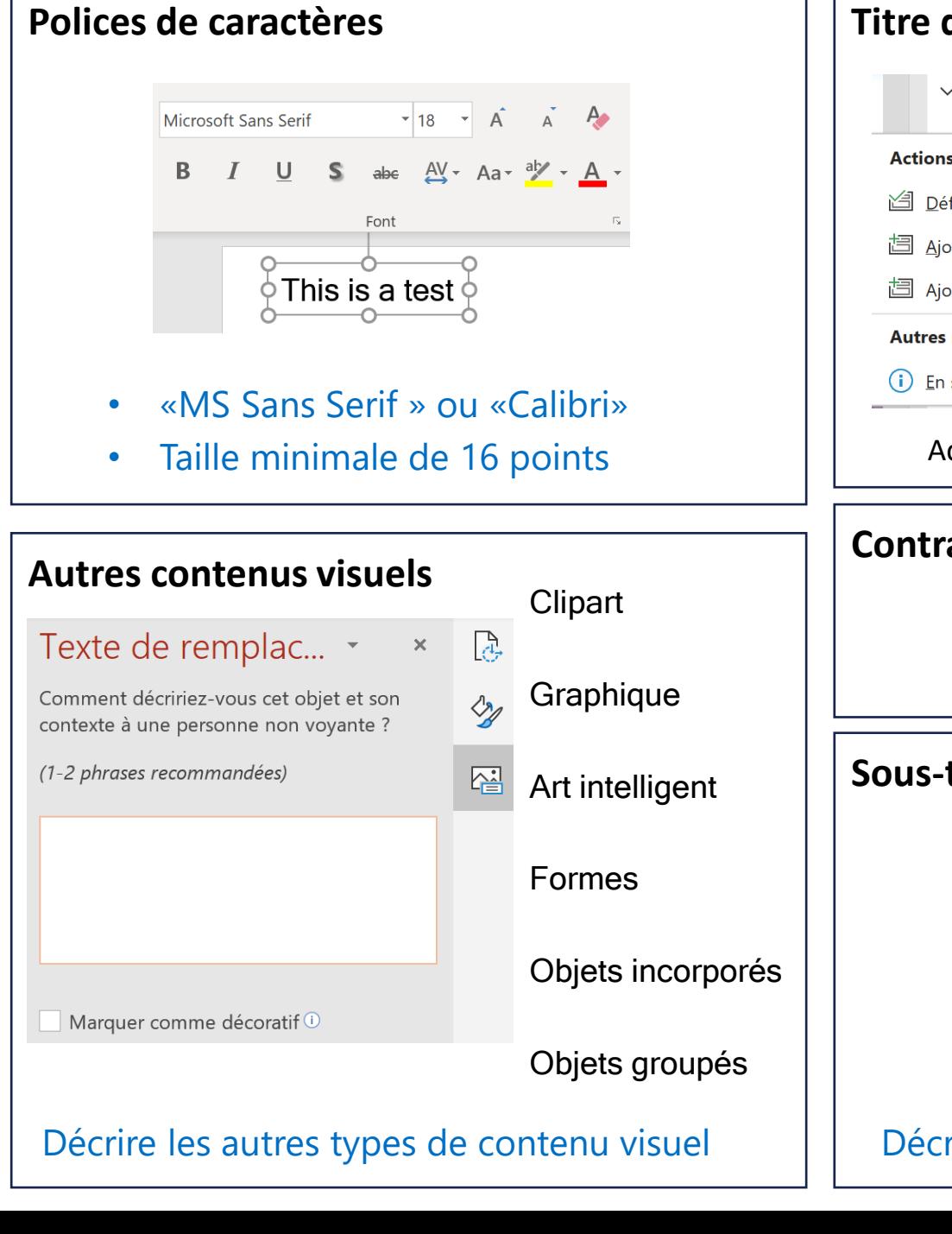

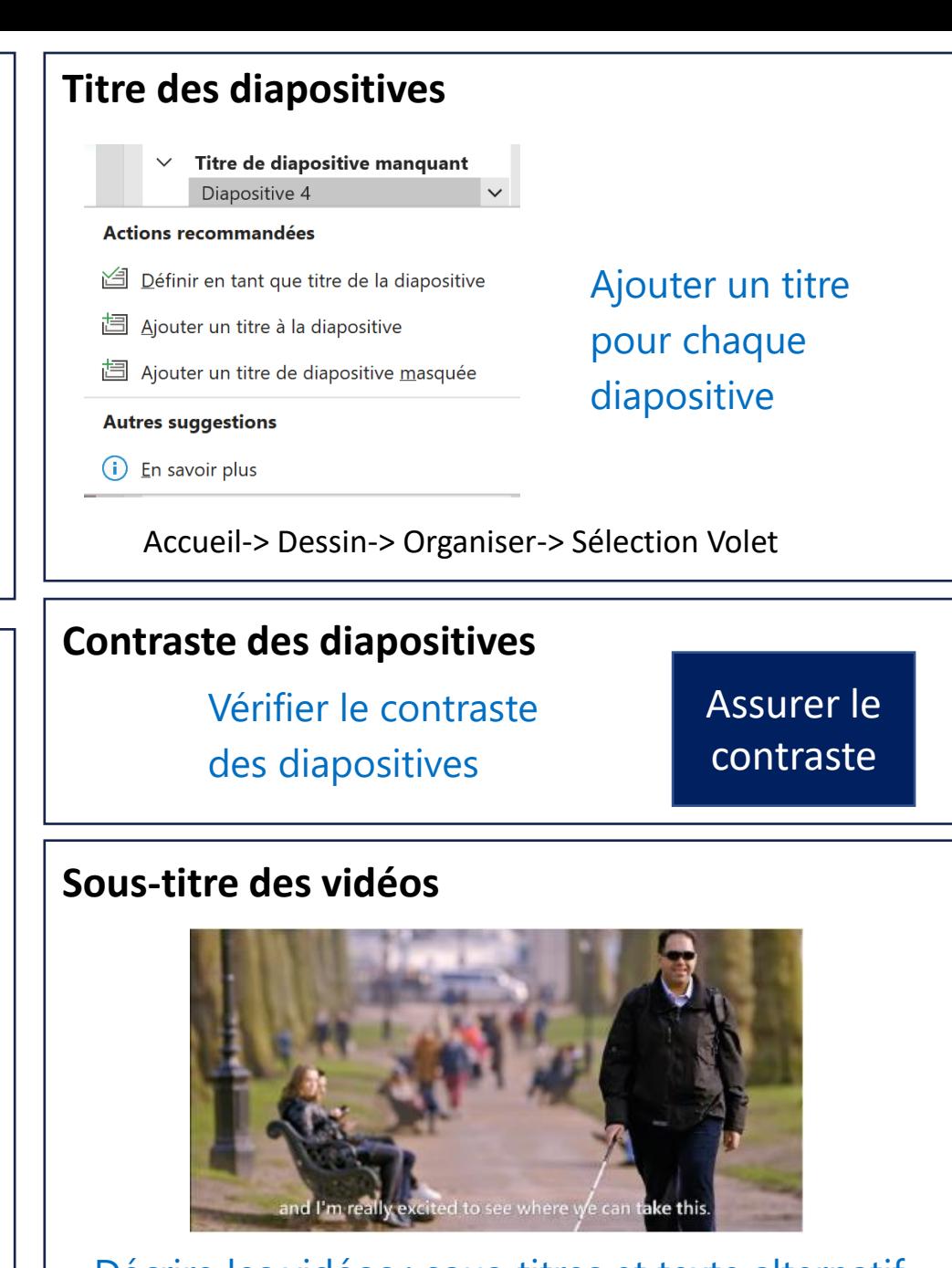

Décrire les vidéos : sous-titres et texte alternatif

## DANS LES E-MAILS **OUTLOOK**

**Aicrosoft** 

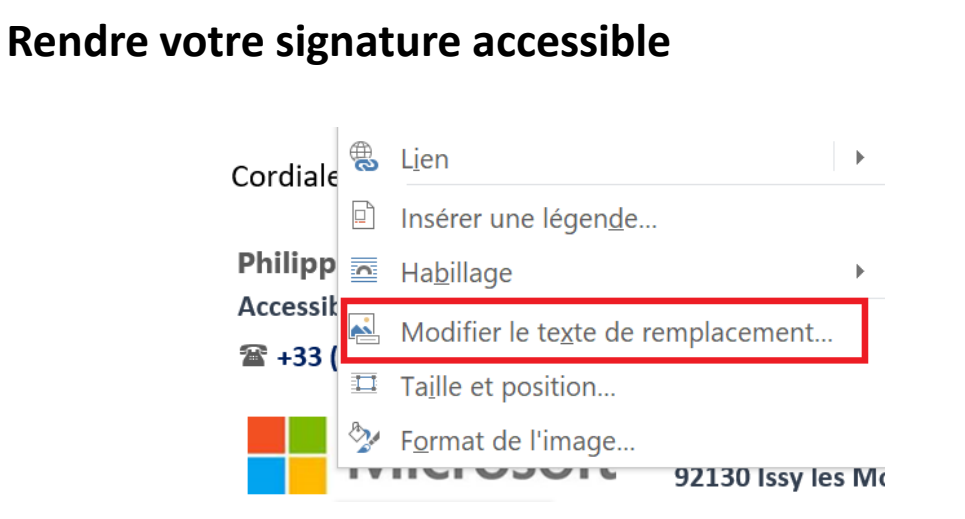

Assurez vous de l'accessibilité de votre signature

### **Rendre le contenu de votre message accessible**

- Utilisez le Vérificateur d'accessibilité
- Utiliser le texte alternatif pour les images
- Utiliser la police appropriée
- Assurer le contraste

 $\bullet$  ...

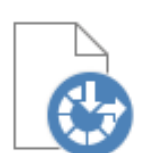

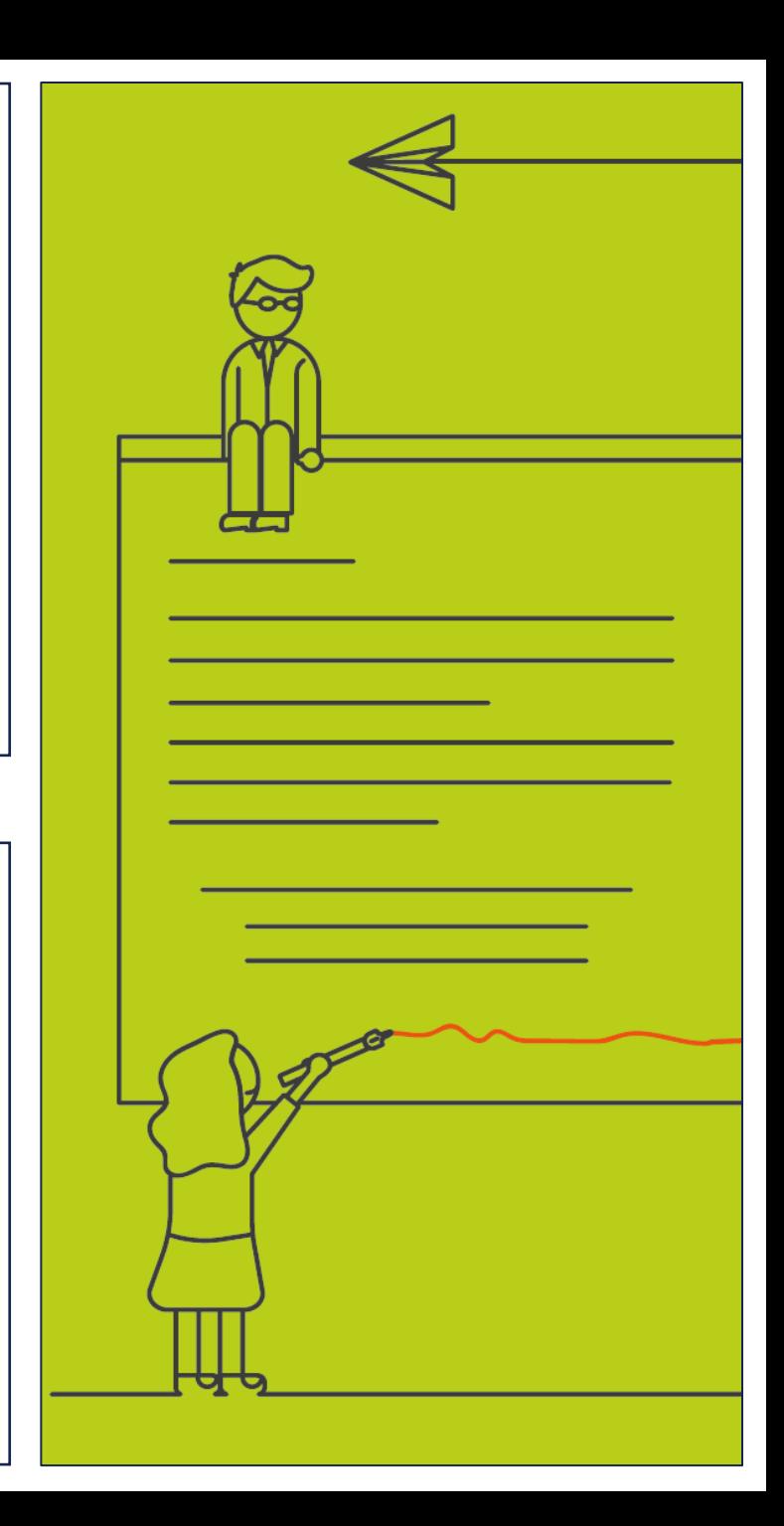

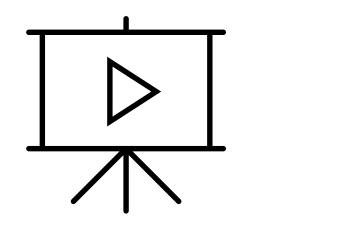

# **Devenez un présentateur inclusif**

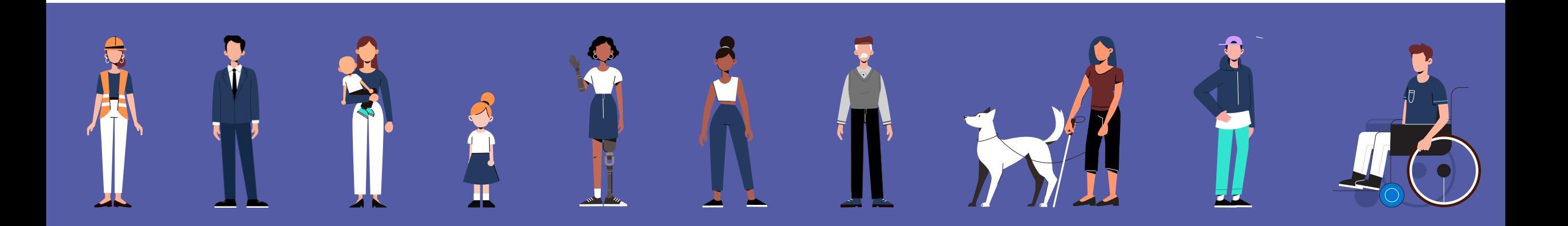

# **Teams | Rendre l'inclusion incontournable**

**Réunions**

Veiller à ce que **chacun** puisse **participer et comprendre** avec le sous-titrage en direct et la transcription automatique

**Conversations**

**Communiquer efficacement** avec **chacun**  indépendamment du langage, des besoins cognitifs ou visuels

**Collaboration**

Activer la **collaboration** pour **tous**  indépendamment du rythme d'apprentissage, de la motricité ou de la communication

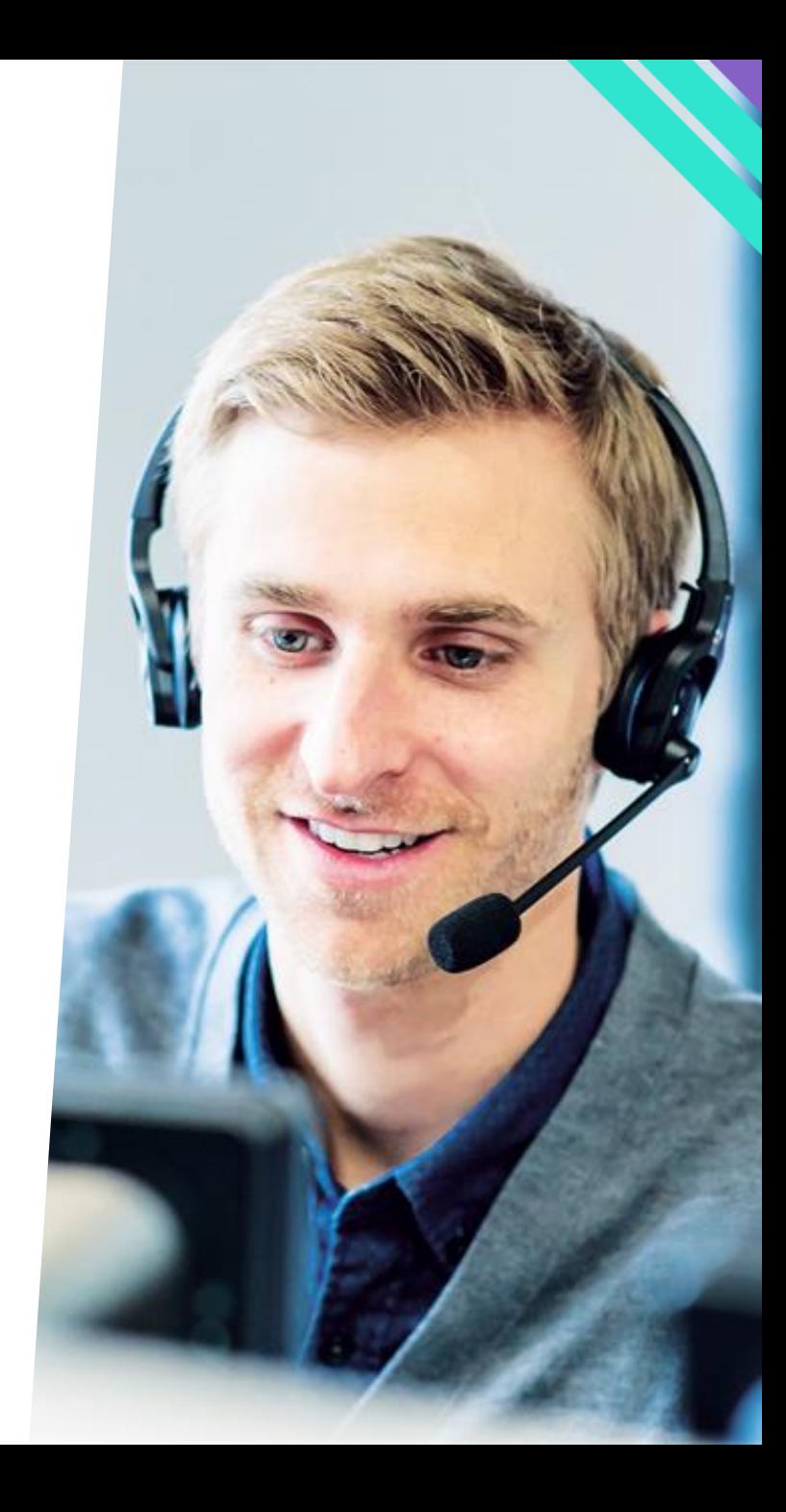

## **Choisir l'environnement Préparer une réunion, un webinaire ou un évènement**

 $\mathbb{C}^*$ Planifier une réunion

Une réunion permet aux participants de pouvoir **échanger et collaborer tous ensemble**. L'organisateur est a même de définir les options de la réunion autorisant ou non certaines interactions.

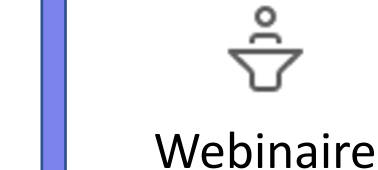

Un webinaire permet de facilement mettre à disposition un **formulaire d'inscription** avant de participer à un évènement.

 $(\!(\cdot)\!)$ Evènement en direct

Un évènement en direct permet de diffuser en direct une **présentation à un très grand nombre de participants**.

- Les présentateurs pourront présenter et partager leurs écrans.
- Le producteur gère la diffusion de la session
- Les participants ne pourront interagir qu'en utilisant le chat

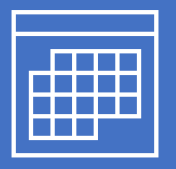

# **5 règles** pour un

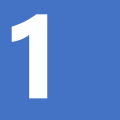

**Je créé un formulaire d'inscription adapté** 

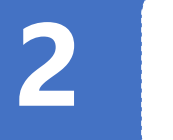

**Je vérifie l'accessibilité des supports**

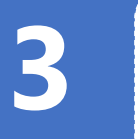

**Je m'assure de l'accessibilité des locaux**

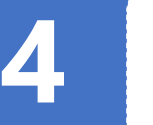

**Je communique sur l'accessibilité de l'évènement**

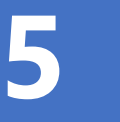

**J'évalue les besoins d'assistances (interprète, …)** 

## évènement inclusif **L'organisation d'un évènement inclusif nécessite de s'intéresser aux participants.**

### Créez un **formulaire d'inscription** « accessibilité »

### **Ajouter une clause spécifique**

Avez-vous un besoin particulier lié à une situation de handicap ?

Oui Lequel : .....................................................

 $\Box$  Non

### Assurez-vous de **l'accessibilité des locaux et des besoins humains**

### **Mobilité** (Fauteuil roulant)

Accompagnateur à l'arrivée / Accès à la salle de réunion / Espace suffisant dans la salle / Accessibilité de la scène si un orateur est concerné

### **Audition altérée**

Disponibilité de dispositifs spécifiques adaptés (boucles magnétiques / interprète en langue des signes / ...).

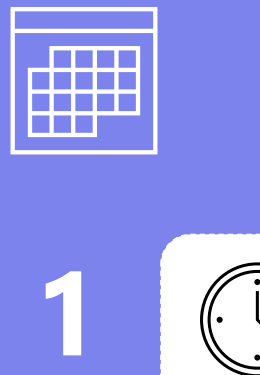

**5 règles** pour une réunion bien organisée

**Je planifie à l'avance et adapte les options**

**2**

**3**

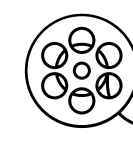

Ξ

**J'enregistre réunion et transcription**

**Je définis la langue** 

**des sous-titres**

**4**

**Je m'assure des prochaines étapes**

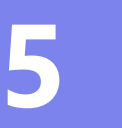

**Je communique à tous la synthèse**

**L'organisation d'une réunion est aussi essentielle que la réunion elle-même.** 

- ➢ **Planifiez** pour vous assurer de la présence des participants indispensables
- ➢ **Réglez les options** (salle d'attente, signal d'arrivée des participants, …)
- ➢ **Rendez accessible** la réunion (langue des sous-titres, …)
- ➢ **Pensez aux absents** (enregistrement, transcription, compte rendu, …)
- ➢ Assurez vous des **prochaines étapes** (décisions, prochaine réunion, …)
- ➢ Pensez à demander du **feedback** aux participants (expérience inclusive)

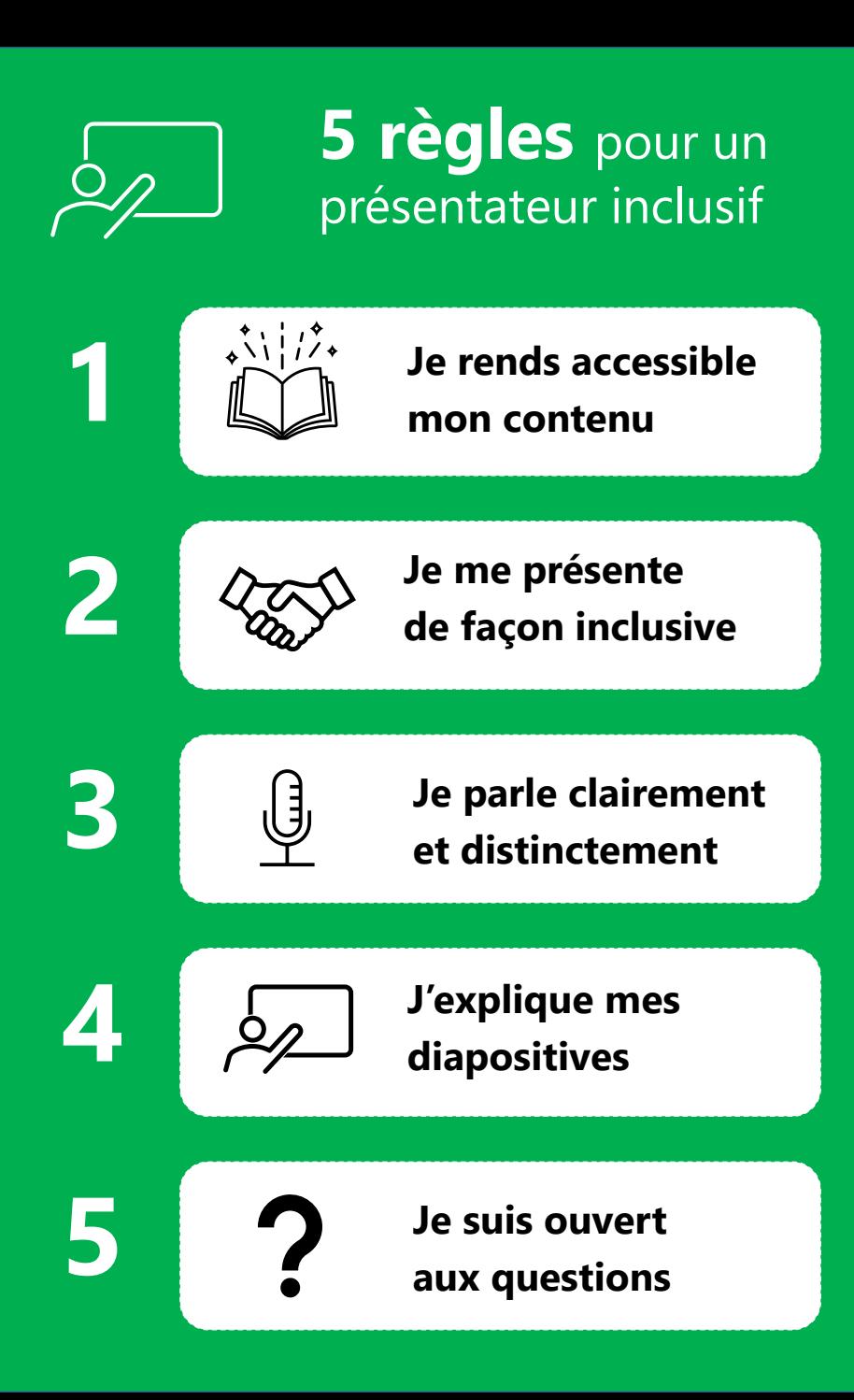

## **Lors d'une présentation, c'est l'animateur de la présentation qui est le garant de l'accessibilité.**

- ➢ **Vérifiez l'accessibilité** de vos supports et **communiquez-les à l'avance**
- ➢ **Présentez vous** (nom, fonction, description de vous, …
- ➢ Proposez l'activation des **sous-titres** pour des personnes déficientes auditives.
- ➢ **Décrivez chaque diapositive** (imaginez un auditoire non-voyant)
- ➢ Parlez distinctement (imaginez un auditoire malentendant)
- ➢ **Solliciter les questions** et s'assurer que tout le monde suit.

# **Teams | Sous-titrages & Transcriptions**

### Définir la langue parlée pour les sous-titres et les transcriptions en direct

La langue sera définie pour le groupe de réunions.

### Langue parlée

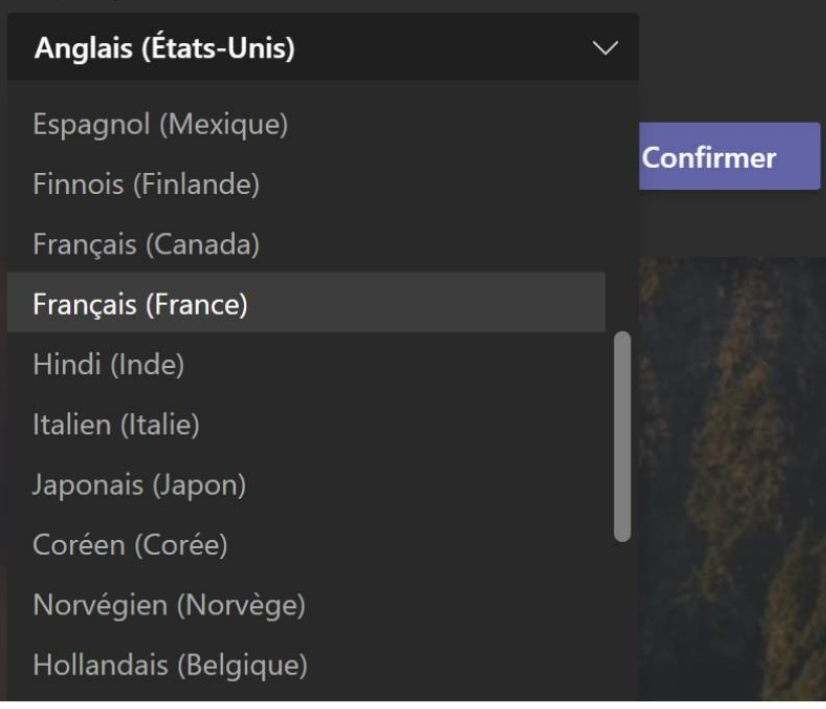

### Paramétrable au niveau de la Transcription

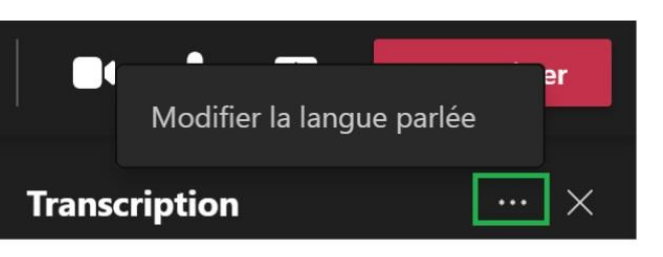

### Paramétrable au niveau des sous-titres

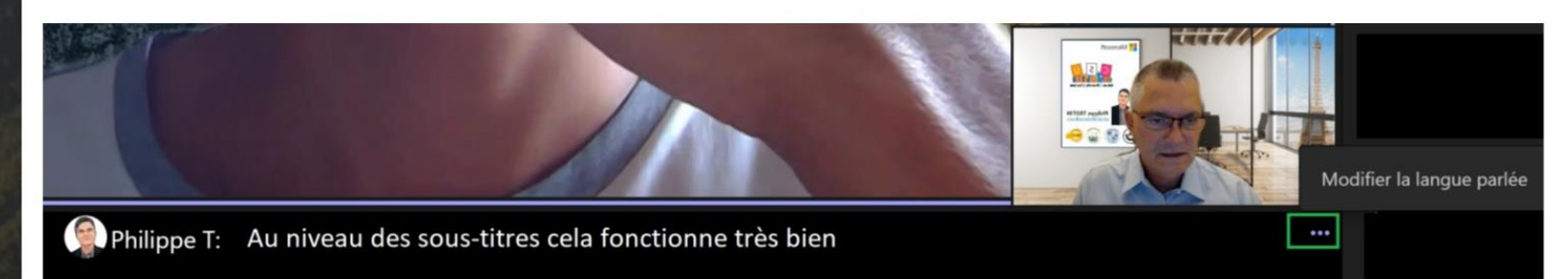

## **Teams | Contraste élevé**

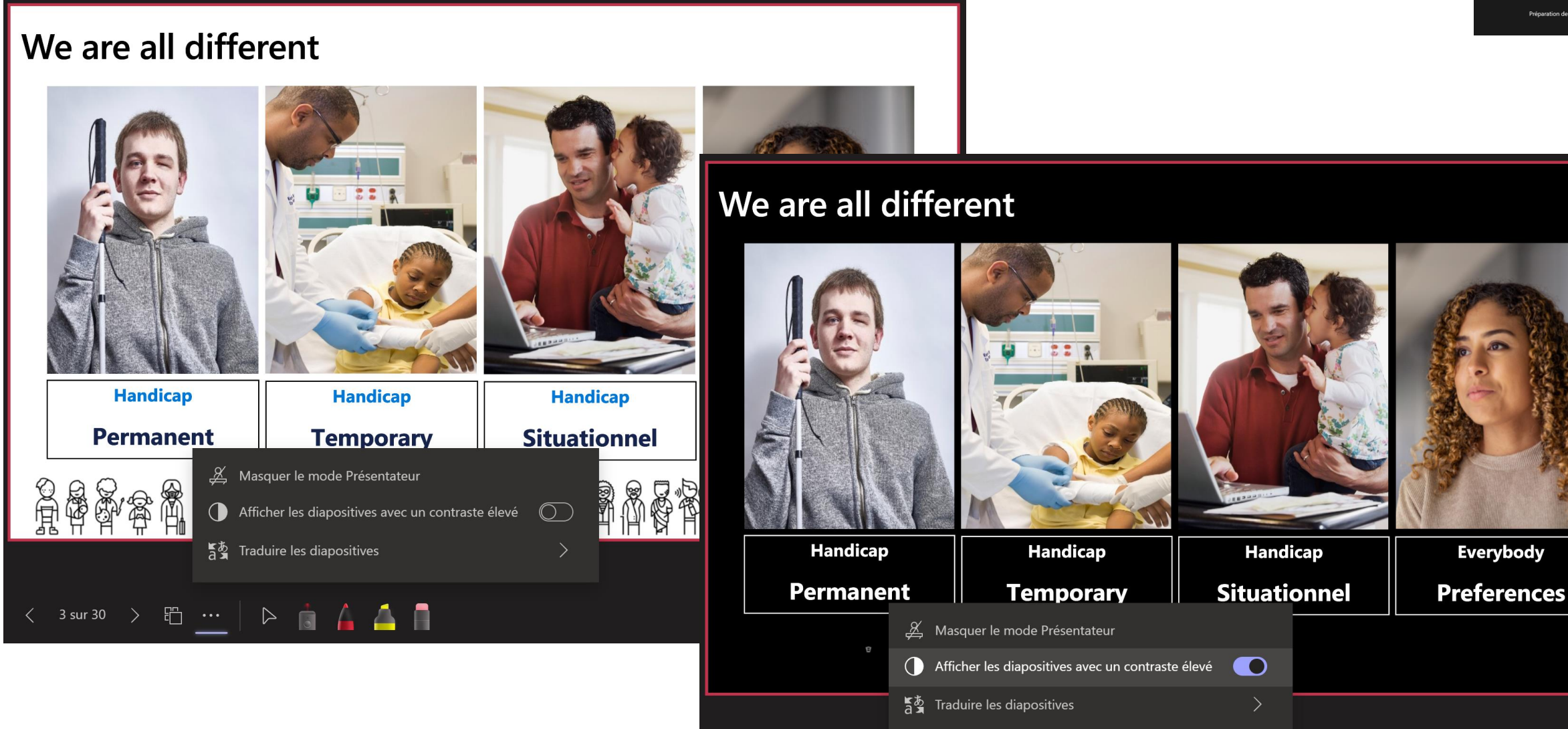

## **Contraste élevé**

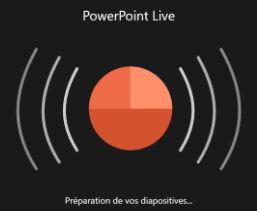

# **Teams | Traduction des présentations PowerPoint**

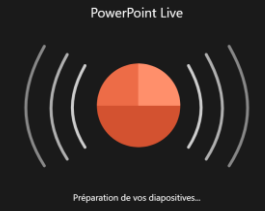

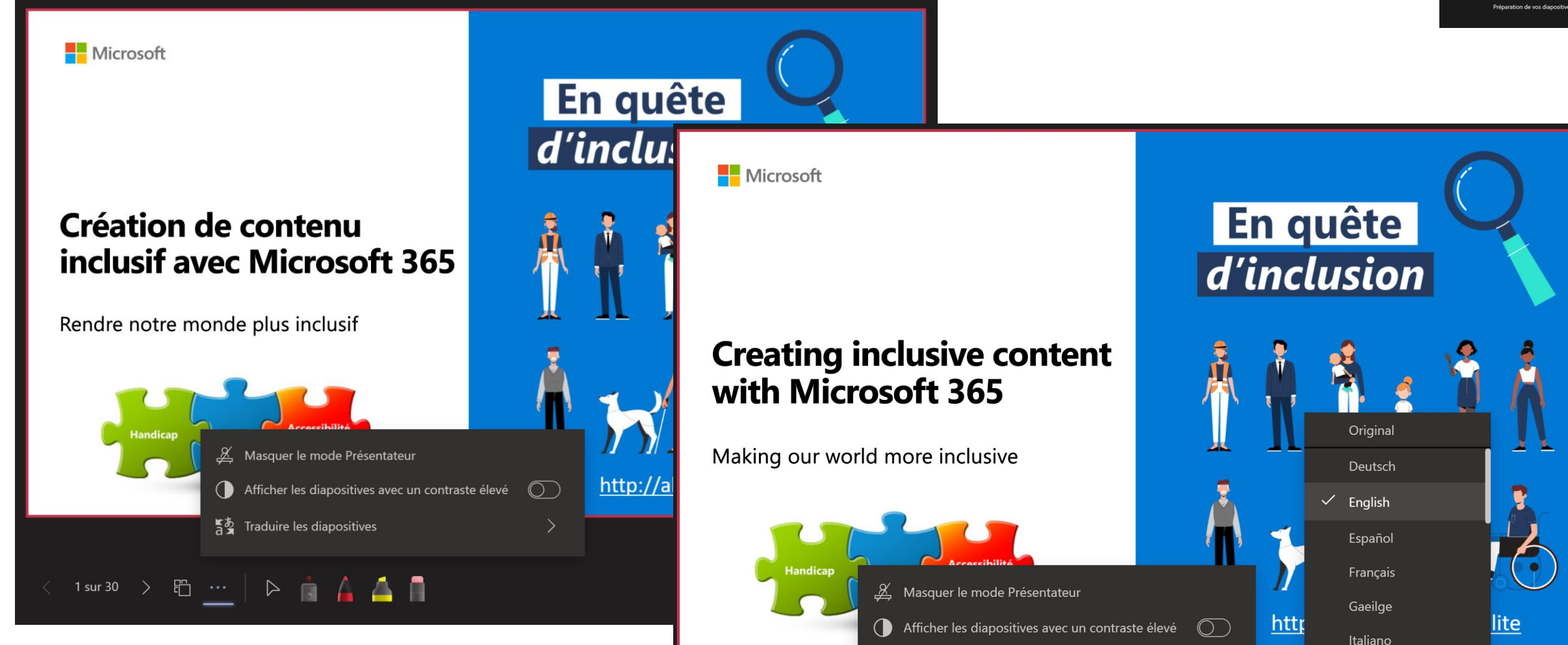

長あ Traduire les diapositives

□□

1 sur 30  $\rightarrow$ 

 $\triangleright$   $\stackrel{1}{\circ}$   $\stackrel{1}{\circ}$   $\stackrel{1}{\circ}$   $\stackrel{1}{\circ}$   $\stackrel{1}{\circ}$   $\stackrel{1}{\circ}$ 

**Traduction des PowerPoints**

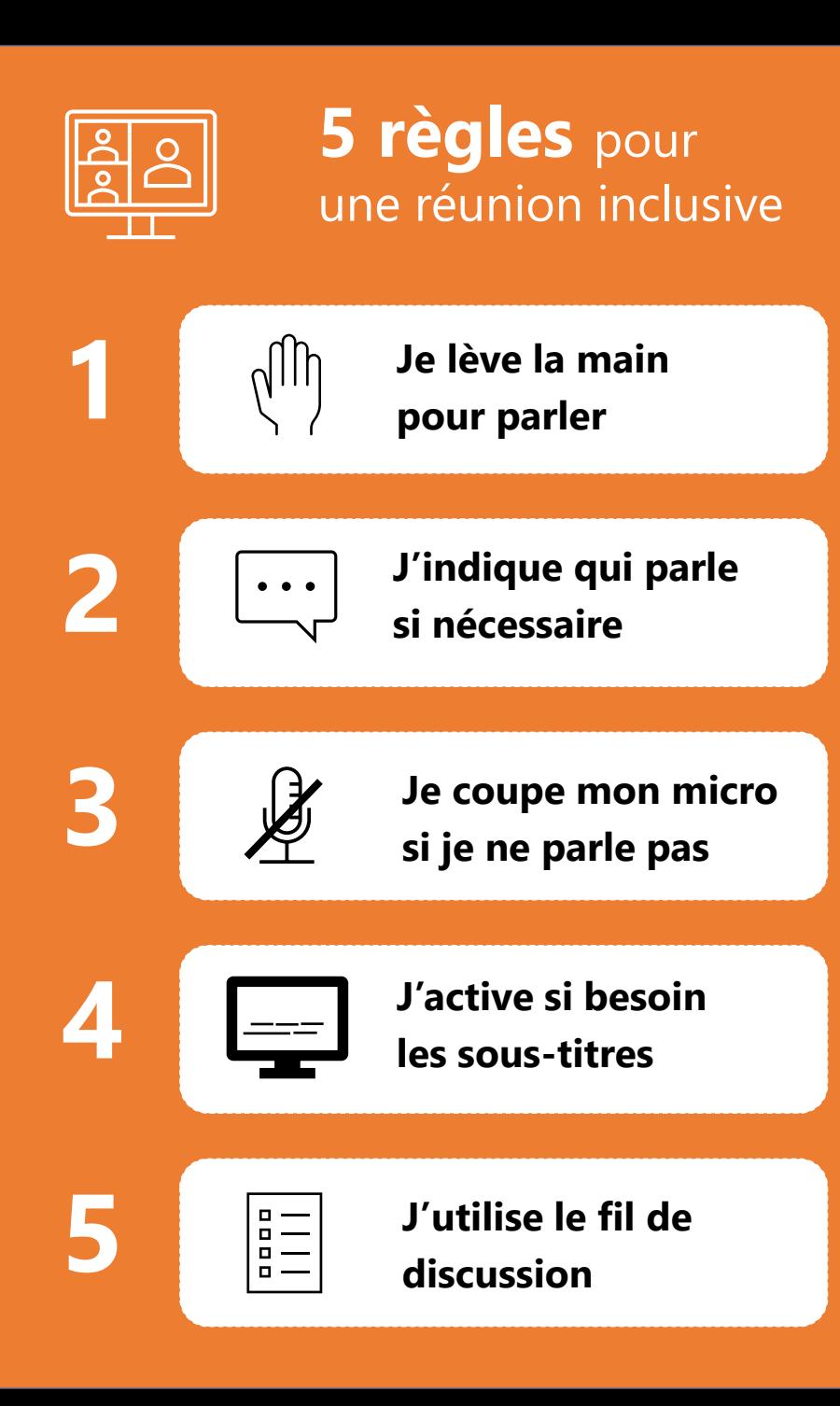

## **L'inclusion c'est aussi de la responsabilité de chaque participant à la réunion.**

- ➢ Pensez à **vous présenter** et activant votre caméra
- ➢ Ecoutez les autres et levez la main pour demander la parole
- $\triangleright$  Mentionner votre nom avant de parler si il y a beaucoup de participants
- ➢ Coupez votre micro si vous ne parlez pas pour éviter votre bruit ambiant
- ➢ Coupez votre caméra si vous n'intervenez pas (simple auditeur de la réunion)
- ➢ Activez si nécessaire pour vos besoins les sous-titres
- ➢ Invitez à parler en sollicitant les « mains levées » si l'organisateur ne l'a pas vu

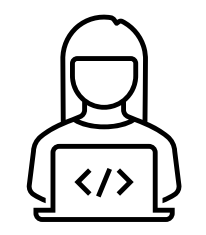

# **Découvrez les solutions d'accessibilité**

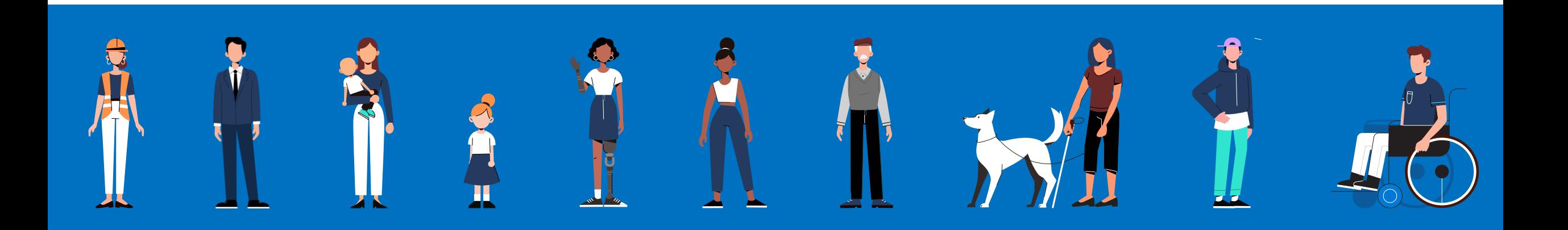

**UN SYSTÈME D'EXPLOITATION ADAPTÉ À TOUS ET TOUTES**

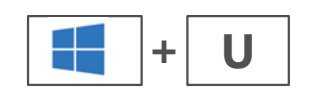

## **Toutes les options d'accessibilité numérique regroupées pour un usage simplifié…**

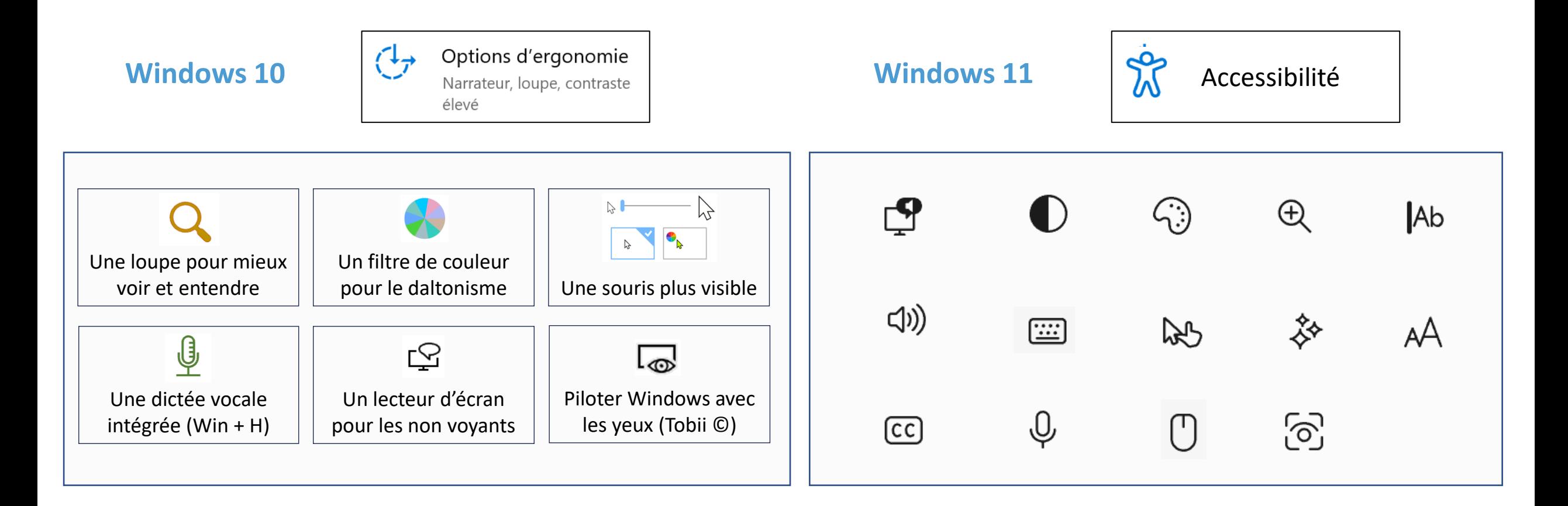

## **OFFICE 365**

**UN POSTE DE TRAVAIL ADAPTÉ À TOUS**

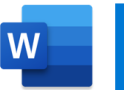

- Dictée vocale
- $A^{(i)}$ Lecture à voix haute
- $\frac{1}{6}$ **Traduction**
- Vérif. D'accessibilité  $\frac{D}{d}$
- Outils d'apprentissage

Lecteur immersif 的

Equation mathématique  $\blacksquare$   $\blacksquare$   $\blacksquare$  Vérif. D'accessibilité  $\frac{+}{\times}$ 

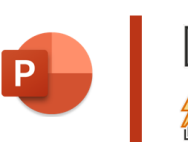

- Sous-titrage auto. 國 Idées de conception 行
- $\frac{1}{6}$ **Traduction**
- $\frac{D}{4}$ Vérif. D'accessibilité

### Dictée vocale

- Lecture à voix haute  $A^{(i)}$
- $\overline{a}$ **Traduction**
- Dictée vocale<br>
Dictée vocale<br>
Dictée vocale<br>
Dictée vocale<br>
Dictée vocale

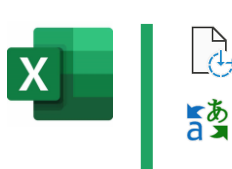

 $\overline{\mathsf{O}}$ 

**Traduction** 

Entrée manuscrite

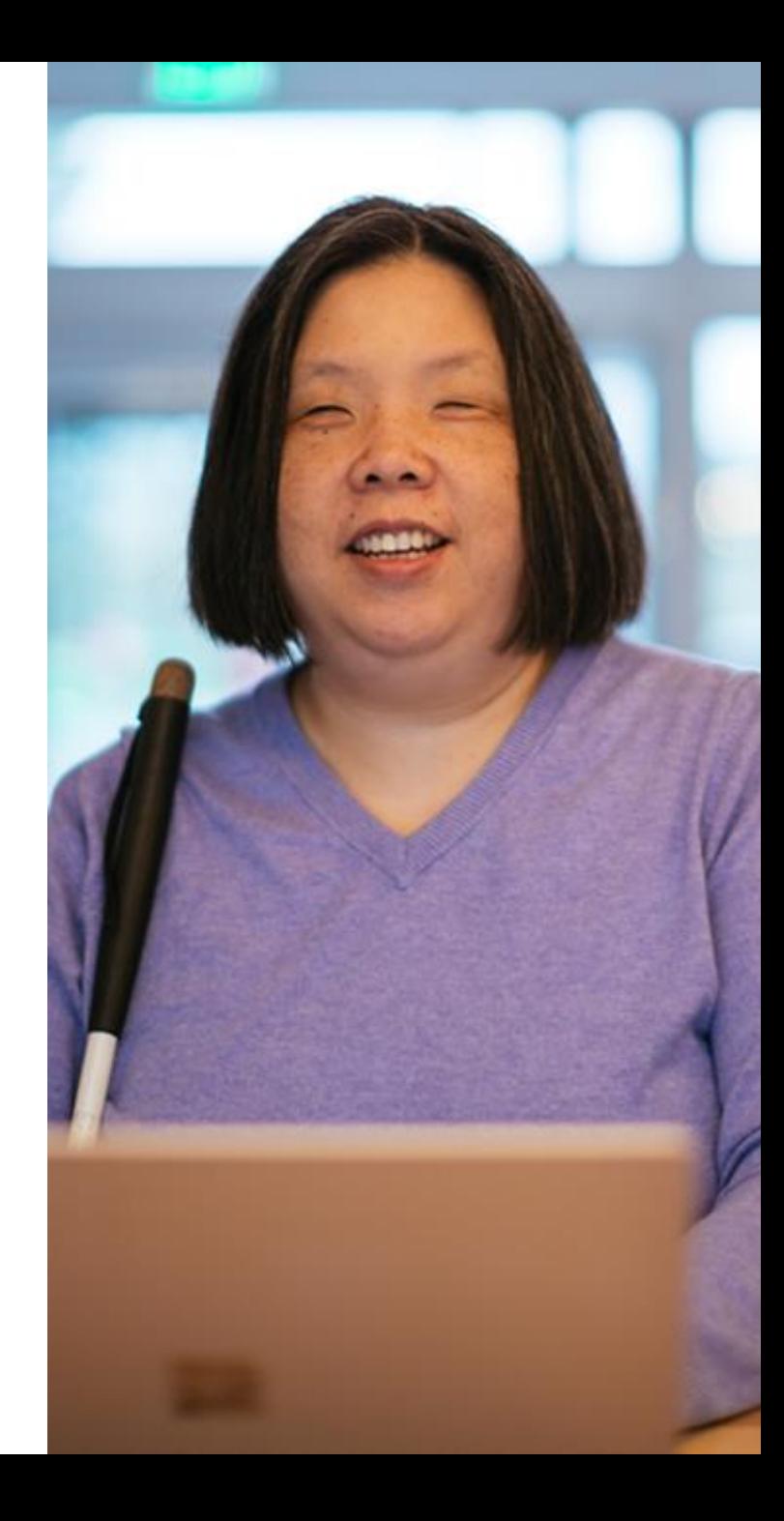

### **TEAMS**

### **UNE PLATEFORME COLLABORATIVE INCLUSIVE**

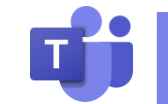

- Recherche (Ctrl + E, /)
- Lecteur immersif 的
- $\frac{1}{6}$ Traduction automatique
- Sous-titres  $\boxed{\text{cc}}$
- **Transcription**  $\textcolor{blue}{\boxminus}$
- Raccourcis clavier  $[III!]$
- $\frac{1}{2}$ Arrière plan flouté
- స్ట్ర Thème sombre / Contraste élevé
- Dictée vocale  $\overline{\mathbb{Q}}$
- Vérificateur d'accessibilité  $\mathbb{R}$
- Priorité d'accès U
- € Suppression de bruit
- $\sim$ Tableau blanc

…

B Appels mobile TTY

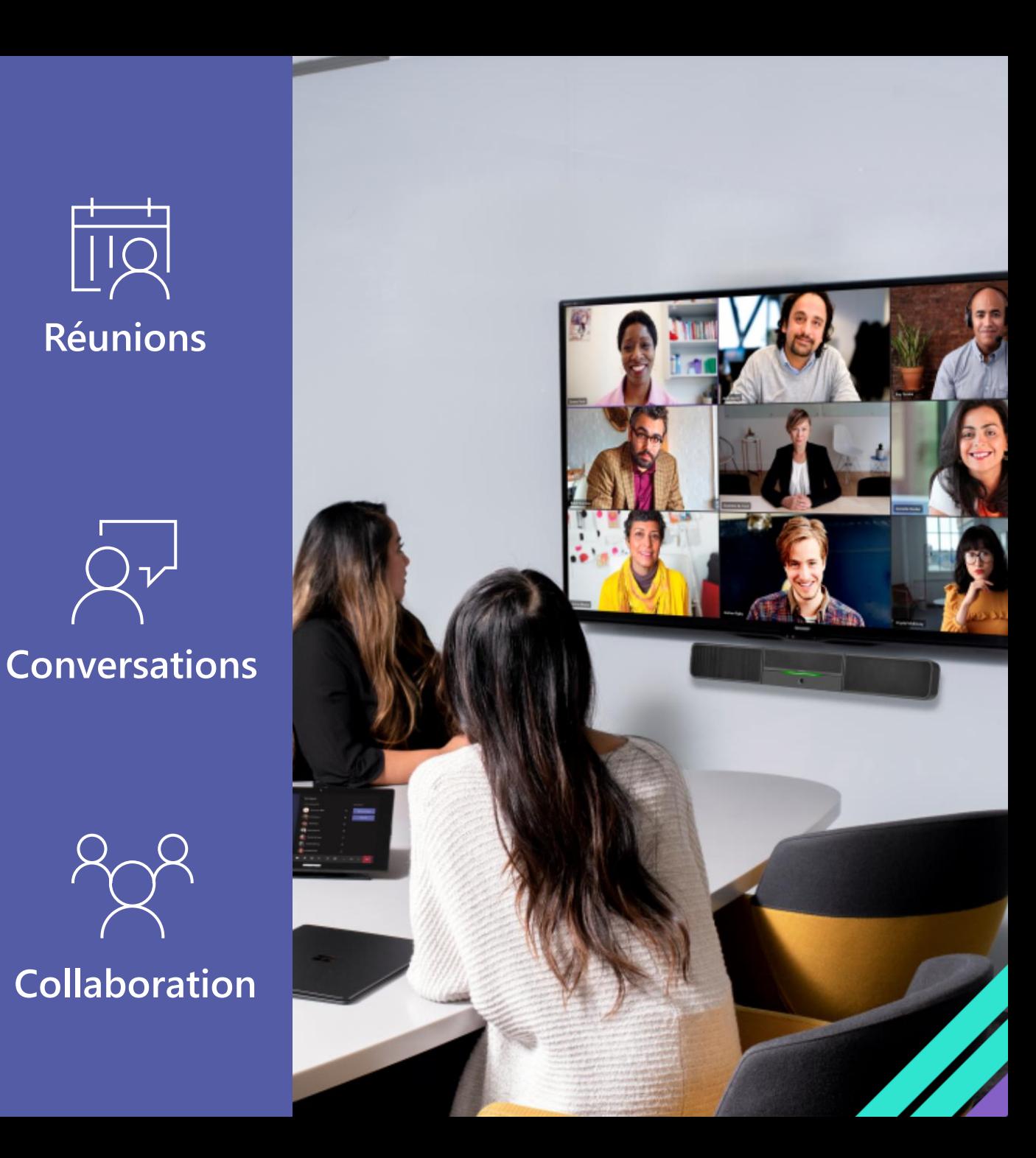

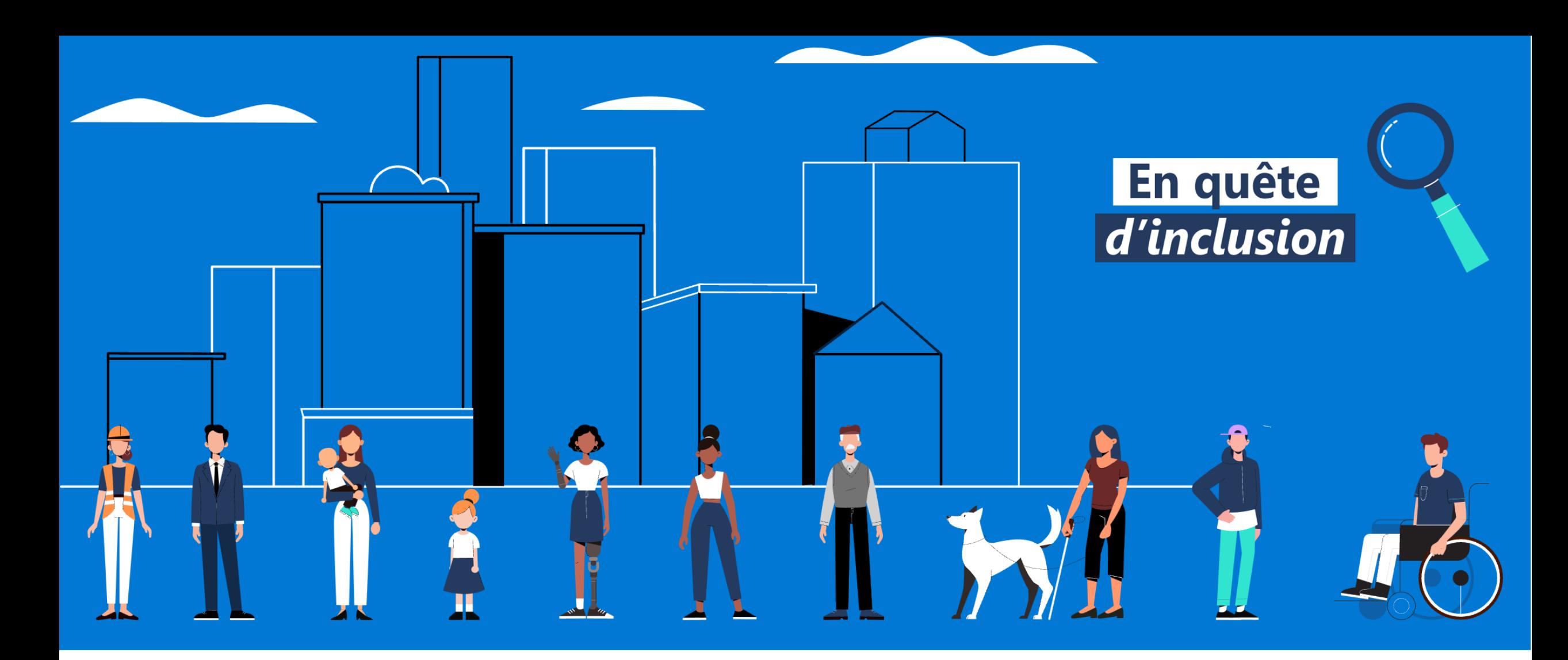

# **Accessibilité Microsoft France**

<http://aka.ms/accessibilite>

**Philippe TROTIN**<br>Directeur Inclusion & E-Accessibilité philippe.trotin@microsoft.com Mobile +33 (6) 64 40 46 77

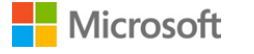